# **User Guide**

Candidates Portal Release

# **Private Candidate to View/Download Entry Proof**

| User       | Private Candidate                              |
|------------|------------------------------------------------|
| Purpose    | Private Candidate to view/download entry proof |
| Navigation | Homepage OR                                    |
|            | Getting Ready for Exams >> Registered Exams    |

# **Private Candidate to View/Download Entry Proof(s)**

#### Candidates Portal 2022 Entry Proof Indox X

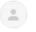

#### noreply\_cpep@seab.gov.sg

to cpepuser1+S0794401B \*

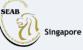

🏃 Singapore Examinations and Assessment Board

#### **Entry Proof Notice**

Dear Candidate+S0794401B,

Your entry proof is ready for viewing.

Please click on the button below to view the entry proof(s).

**View Entry Proof** 

If you require any clarification, please contact SEAB via this link.

### **Private Candidate to View/Download Entry Proof(s)**

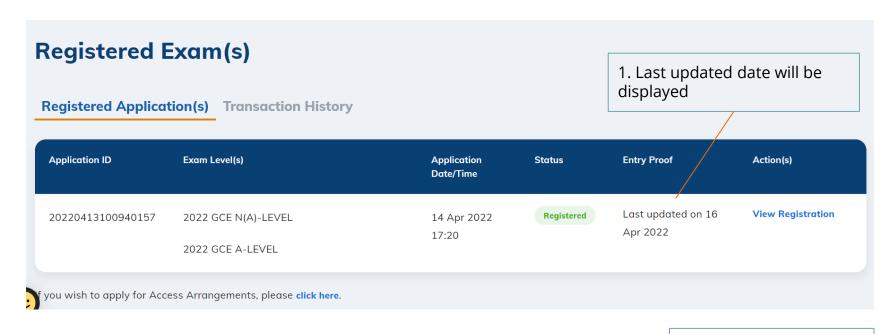

2. Click View Registration

### Private Candidate to View/Download Entry Proof(s)

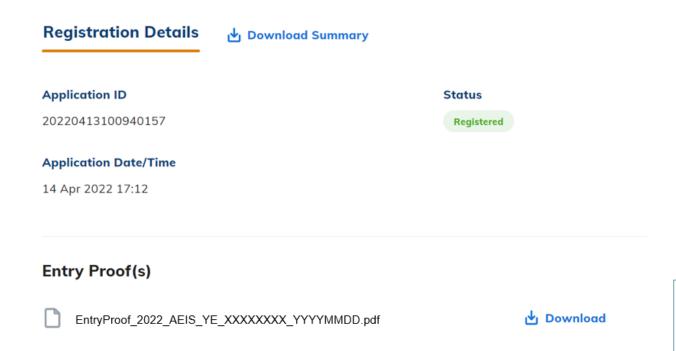

3. Click Download to download the individual entry proof